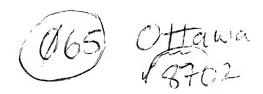

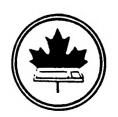

The Ottawa T.I.99/4A Users' Group

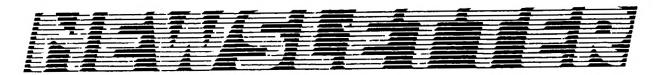

VOLUME 6 NUMBER 02....FEBRUARY 1987

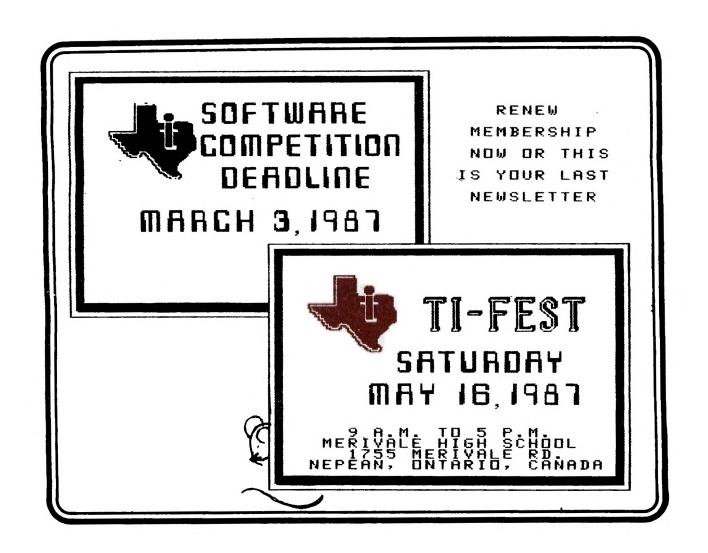

P.O. BOX 2144, STATION D, OTTAWA
\*\*\* ONTARIO, CANADA K1P 5W3 \*\*\*

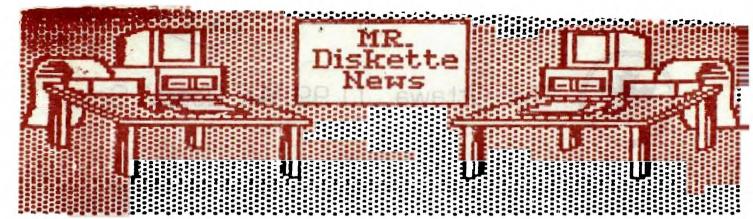

Need a second Diska Drive? We have Panosonics on at a special price of:

\$169.00

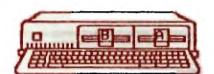

Looking For A Printer?

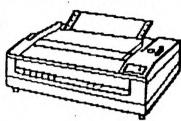

The Siekosha SP-1000 A is a Near Letter Quality printer that can't be beat. It sports a draft mode at 100 cps and a NLQ mode of 22 cps. With both tractor and friction feed the price can't be beat at \$369.00

# Bulk D5/DD Diskettes

J 9 EACH

# DD-100L Diskette Box

HEAD OFFICE.

105 O'Connor St Ottawa, Chiario K1P 5M8 (613) 232-5203

\$14.95

1600 Menvale Rd Nepean, Ontario K2J 3K3 (613) 727-0180

#### CHAIRMAN'S TWO CENTS WORTH by Berry Minuk

There is some new information about the Geneve 9640 and the new IBM compatible system and both of these exciting new products are expected on the market shortly. In fact it appears that there may be another IBM card on the horizon since I have heard that Mechatronics in West Germany are also in the process of bringing out a card to allow IBM compatibility. It will be very interesting to watch the developements over the next few weeks to see how fast these products reach the market. Even if you buy a new computer as some of our members have, I think it very worthwhile to keep your II since it takes a new computer about 2 years or so to have a mature software base and in the meantime your II can provide you with much software that is not yet available on your Amiga, Apple GS or Mac, Atari ST, etc. If any further news appears it will be put on the BBS or announced at the March meeting. Another reason to attend the monthly meetings is our plan to give weight in awarding the membership prize to the number of meetings attended.

In previous newsletters I mentioned that the workshops had begun in Assembly under Art Green. Now I can let you know that Bill Sponchia has started an Assembly workshop for beginners. Further details can be obtained by contacting Bill, but he has let us know that they are on the 2nd and 4th Wednesdays of the month. The C workshop is continueing on the 2nd Wednesday of the month and has almost finished its first project which was the writing of a BBS in C. As previously announced the BBS is working but still needs some fine tuning. Lloyd has been working on Benoit's BBS and it too is nearing completion. nearing completion.

Once again I would like to stress that it is time to renew your membership. This is even more important than before since if you don't renew this is the last newsletter you will receive. It is very important that you do this now since your executive has extended the grace period for an extra month so everyone will receive the February newsletter. You must act quickly to renew. If you have not already done so act right now and make out your renewal cheque for \$20.00 and send it in or bring it to the next meeting with you. meeting with you.

The executive has decided as an experiment to put in the newsletter some of the items of business that will come up at the next come up at the next meeting. These are as follows:

Discussion and voting on the TI-Fest budget;
 Renewal of our insurance policy;

3) Software Contest;4) Discussion about Honourary Life memberships;

May we please have your reaction to this idea. What do you think about it?

Executive has also scheduled the topics for the next few meetings and these are: March - A discussion with demos of databases and their

uses:

April - A Hardware tutorial including cleaning, etc.; May - A discussion with demos of most popular fairware

programs; The programs for the May meeting will be picked by you based on your responses to a list of Fairware programs which will be available at the March and/or April meetings.

This brings me once again to a problem which seems to me to be totally unnecessary. I am referring to the difficulty Dick Piche has been having in getting volunteers to bring their equipment to the monthly meetings. At each meeting Dick tries to get names of people who will bring all or part of their systems. However, the results are dissappointing. For February we did not have a system at the meeting. Fortunately we used this chance to have a lengthy question and answer session, since our last few meetings did not leave enough time for such sessions. This was quite a success since many good questions were asked and answered.

Remember that we still have a cassette library and tapes are available by contacting Jack McAllister.

I will see you all at the March meeting and let's have a turnout for it. Remember - Back to the 1st Tuesday - Mar. 3. super

#### BROWGING THE LIBRARY

#### --with STEPHEN BRIDGETT

Disk of the month sales have been brisk and the revenue generated for the club to date is over two hundred dollars. After a tricky revival of the monthly disk, it now seems that there is enough support and enthusiasm to make it a success. If you know of software that you feel would be a worthy candidate for the 'Disk of the Month', or if you have requests, please make use of your suggestion box at the monthly meeting or call me at the telephone number below.

In march the 'Disk of the Month' will be a fareware product by Marty Kroll. There are a number of excellent programs on the disk, games and utilities, and as a package it is one of the most interesting fareware projects I've seen. I heartily suggest you support Marty with a contribution to him directly. Better yet, why not contribute through the club and funds collected can be sent as a group.

This disk will be all the more interesting to the members because I have selected Marty's catalogue program as the one to be used for the club disk based software. After reviewing many excellent catalogue programs I settled on this one as offering all the options we need to maintain our software library. The program and all the documentation is on his disk. The club catalogue, as I mentioned in last month's newsletter, will be available by the time of the fest in May. Marty's program is a must to have access to the club software so I suggest obtaining your copy early by acquiring the 'Disk of the Month' for March.

As sales have been enthusiastic, I will have to insist that they only take place at the break and that members line up in an orderly fashion. I have had no problem to this point however when there is several products 'on the go' it all becomes a bit overwhelming, and further I do not want to 'sell out' on an individual basis, before the break and have to turn others away.

I will have back issues of the monthly disks available for the March meeting as well. By that time there will be a hint of Spring in the air and the cold snap should be over. Lets show our continued interest in our very viable club and make this another good turnout.

DISK BASED SOFTWARE.....STEPHEN...521 3631 CASSETTE BASED SOFTWARE...JACK...225 6989 DOC5 AND FIX PROJECT.....

#### FORTH TO YOU, TOO! SESSION 4

GOOD NEWS: A FORTH disk which loads from Extended Basic is now available. I have checked it out and it works the same as the regular version (E/A), except that a few screens between 6 and 20 are also used for Code. If you know of anyone who has not been able to get into FORTH due to lack of the E/A module, let them know it's here. Another disk which loads from E/A,X-BASIC and the UTILITY option of TI-WRITER is available, too. As soon as I have a chance to see if it works as advertised I will let you know.

You now have a system disk which autoboots the options you selected and before we do anything else, MAKE A BACKUP DISK! Believe me, this is no idle chatter. I have messed up quite a few disks with some ill-defined or -used word. While you are in the learning stage, making a backup is perhaps as important as getting familiar with Forth words and how they work. Take it from one who has spent a lot of time starting over (and over). Unlike TI-WRITER, Forth does not make an OOPS! available, only a %( \$! I have two drives and with my system disk in drive 1 (write protected!) I do all my programming on a disk in drive 2. If you work with one disk drive, your best bet is to get a copy of Doug Smith's "3-PASS DISK COPIER". This clever 2-screen program was published in the June 84 issue of Miller's SMART PROGRAMMER. It's handy even if you have 2 drives, because it shortens the time required to copy a Forth disk. With 2 drives you can also use the

word FORTH-COPY (provided you booted -COPY). The disk to be copied must be in drive 2 and the blank disk in 1. It takes approximately 1 sec/screen or a minute and a half to copy a disk. Since it is done a screen at a time your drives get a good workout. But be sure to initialize the disk first with n FORMAT-DISK, where n is the number of the drive you put the blank disk in. However, remember that Forth starts counting with O (zero). What you would normally call drive 1 is 0, 2 is 1, etc. 1 FORMAT-DISK initializes the disk in drive 2. the disk in drive 2.

In the last session I ouched briefly on the SWCH and UNSWCH words of the -PRINT option. I know you'll have no trouble remembering them. SWCH n LIST UNSWCH will soon be as familiar to you as n EDIT. Try SWCH 3 LIST UNSWCH. If you didn't forget to turn your printer on you got a listing of screen #3. This is much easier to read then 3 LIST, because the lines are unbroken. Then there are TRIAD and TRIADS which are similar to LIST but have SWCH/UNSWCH built in. 31 TRIAD first looks for the next lower number than the on you gave which is divisible by three and then prints 3 screens. SWCH and UNSWCH are built in since you could not use TRIAD as a display command. TRIADS works the same way, except you specify a range of screens (n1 n2 TRIADS). It will print as many triads as are needed to cover the range you specified. Tricky, eh? But very neat: 3 screens per page. And one more: INDEX. It does not include SWCH/UNSWCH because it can be used on the display, too. But it is one of my favorites. n1 n2 INDEX lists the O (zero) lines of the screens from n1 to n2.(SWCH O 89 INDEX UNSWCH will get you a printed index of your whole FORTH disk.) Like LIST it is really better in printed form, because on the display, which is limited to 40 columns, it is much harder to read and digest.

When you start programming, keep a printed INDEX of your disk on hand and make sure you use the Forth convention of identifying your screens on line zero. I not only like to name my programs but include the load options on line 0. Here is an example:

```
: SCREEN-DUMP SWCH COLSCAN CR UNSWCH ;
```

I wrote this little routine to save my trials and tribulations before they scrolled off the display when working in the interactive mode. One of the beauties of Forth is the opportunity to try definitions from the keyboard in the so-called I/A mode. You can define a word (: ----;) and, before you use it in a program, see if it will do what you had in mind. The trouble is, as you keep trying various ways they disappear off the top of your display. Unless your memory is a lot better than mine, you will find SCREEN-DUMP a helpful addition to your Forth vocabulary. If -GRAPH is not part of your autoboot just remove the parenthesis from the GCHAR definition and it'll work without that load option. Since we either don't need -64Support or made it part of our autoboot, I saved this routine on scr #28, then added 28 LOAD on scr #3. SCREEN-DUMP is available anytime you need to invoke it.

#### RECAP:

1. Make a backup of your working autoboot disk
2. -PRINT is one of the most useful load options. It provides some new words and makes some others more useful than they already are (LIST INDEX)

3. Save and load the SCREEN-DUMP routine. It will help

you by putting your experiments on paper for reference

Get busy with Chapters 4 through 6 of STARTING FORTH. (You can skip 3 because the TI editor is much better than what Brodie describes.

: THATS-IT

Lutz Winkler (619)277-4437

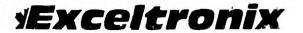

# WE HAVE PANASONIC DRIVES IN STOCK STOCK EXCELTRONIX 230-2900

EXCELTRONIX COMPONENTS AND COMPUTING INC. 217 Bank Street, Ottawa, Ontario K2P 1W9 (613) 230-9000

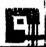

#### PRIOR PATTERNS By Bob Boone

135.0

I can't say I've enjoyed NOT submitting articles to the newsletter the last 2 or 3 months; actually I missed it! I had been trying to write the articles after our general meetings and before the OUG executive meeting so I could hand them to Marg at that time. Needless to say, it proved impossible. I simply had too much to do in those 2 days and something had to give; unfortunately, at least from my point of view, the thing that gave was these columns. Anyway....

Things are certainly hopping throughout the TI worldwide community! I have, so far, sold an amazing 73 Horizon Ramdisk boards and/or kits over the last 3 months and have shipped them across Canada, to the USA, England, France and even Australia! The appeal of this product is such that I've experienced great trouble keeping up to the orders. This month, I've finally managed to get ahead of the market and now have assembled boards and kits, not yet spoken for! I've taken advantage of this opportunity to plug 2 additional ramdisks into my system at home (it may turn out to be one of the major mistakes I'll make this year!). With a utility like VER MENU on ramdisk 1 and at least one other ramdisk in the system for ultra-fast file storage and retrieval, who could ask for anything more? So what's the mistake, you ask? I anticipate having to give up the 'extra' boards I have in my system to spread the joy around a bit!

I WILL MISS IT when and if it happens and will spare little effort to stay ahead of the orders so that it won't happen!

I've now taken possession of VER MENU 5.0 and it stands an arm and a leg above its predecessor V.2.0! It adds 2 more options to your power-up menu, allows

greater flexibility to possitioning of the ramdisk in your system AND allows automatic booting of Basic and X-Basic programs from the ramdisk from the main menu screen! If you have a Horizon RD and don't yet have this package; get it!

RAMBOSS has been developed by our own Art Green specifically for the Horizon ramisk too. Its powerful and very useful and serves very well to point out the superb flexibility inherent in Horizon's product but, it has one serious drawback to my way of thinking. Art's operating system allows you to tailor the contents of your ramdisk and very quickly access its contents from a 1st level menu on power-up but it takes away the ability to access the board for other essential tasks. He is using the RD as super-packed storage space BUT not as a Ramdisk DRIVE! You can therefore save modules, programs and other runnable files to the RD and add them to the menu but you cannot store and retrieve data for instance. Remember I said 'super-packed' a couple of lines back... One nice feature Art's program does have is the ability to compress information as its being saved to the ramdisk. Thus at very little cost up front(the software 'cause it needs to be re-interpreted as its running is a wee bit slower running) you can save a lot more to the board.

Contrary to rumour NUAC has NOT bit the dust! I had intended to reprint the emblem contest entries in this month's newsletter but time has again run out. Watch for it next month. My thanks to Terry Atkinson and Wayne Joyce of TI Nova Scotia; Steve Andrews and Fat Graham from North Bay; and Lucie Dorais and Marilyn Boone of the Ottawa TIUG; all of whom submitted artwork(and all supurb) for the contest. Special thanks to Master Artist Bob Lanoy in Ottawa for turning the girls' ideas into hardcopy for them(now if I could just get the files FROM HIM....). I hope to be presenting the prize to the North Bay users at our Faire in May in the name of Steve Andrews whom I'm declaring winner of the contest.

The bad news is I've pretty much given up on the idea of FORMALIZING NUAC's existence for the nonce. We'll take a step further in adopting an emblem but I really can't see the point in adopting a constitution as I'm not getting enough feedback from its members to decide where to go with it now that we got it.

Remember that January begins a new year for the Association and you'll need to renew membership if you want it to continue in any way shape or form. Thank you to the many that have already renewed.

Tony McGovern and his wild and wooly crew(possibly motly as well!...Spiders! Haruummpppph! Ito borrow a phrase for which Jane is famous]); have very generously sent us a cheque for \$80 Australian dollars as a bulk contribution for DM-1000. Thank you very much! Another royalty cheque arrived last month from the Horizon Computer people and a huge cheque came to us from the Front Range 97ers as a bulk contribution late in 1986. I wish it would all stop as the greatest bulk of my time is spent in answering all of the mail we're getting in response to the freeware we're distributing. JUST KIDDING; JUST KIDDING! Please DO keep the cards and letters(and cheques) coming!

Since TIMELINE apparently had its plug pulled late last year, many of us incorrigable Telecommunicators have happily defected to Compuserve south of the border. I'll take you by the hand and tell all you Canadians how you too can access this HUGE TI source of information through DATAPAC next month and very easily spend a zillion bucks just like I and Jim McLaren are!

Till then keep on TI-ing!

PS: Thanks to Steven Shaw(of jolly ol' England) for permission to reprint his book in our newsletter and for the complimentary tome as well.

#### WRITER-WROUTES by Jane Laflamme

Before I start, I might mention that I work with a Star SG-10 and a Gemini 10 and I haven't had the opportunity of working with a Serial printer, but I presume the commands would be easy to adjust.

Envelopes always gave me grief. Maybe that is just my frame of mind, but I found that to change the paper and spooler to labels, for just one envelope, a regular pain in the neck. In fact. I usually didn't and ended up hand writing it (very unprofessional!). Since which, I have found several ways around my envelope crisis. If there are several letters, we can use a mailing label program; if you have a mass mailing with a .ML file (Mail Listing), you can align your address on the letter and use window envelopes; but for one envelope here and there, you can again use the Formatter. In my last article, I showed you how to "print" your file to disk rather than the printer. I use this method for an envelope.

Enter the Editor in TI-Writer and in command mode, set the tabs (T) option at 1 and 39, (or 0 and 39 if you prefer). Create the following file and save it to disk with the name of, say, DSK1.JOHN:

0001 .FI;LM 0;RM 79(CR)
0002 .TL 62:27,56,27,69(CR)
0003 >(CR)
0004 Jane Doe(CR)
0005 123 Your Street(CR)
0006 CITY, Province, A1A 1A1(CR)
0007 .SP 8;IN 40(CR)
0008 John Smith(CR)
0009 321 His Street(CR)
0010 ELSEWHERE, Province(CR)
0011 Z1Z 1Z1(CR)

Line 1 asks the formatter to Fill In, and set the left margin at 0 and the right margin at 79. I have done this because in No Fill, the formatter disregards left margin, right margin, and indent settings and we need those for our envelope.

Line 2 changes character 62 (>) to a string that tells the printer to ignore paper-out sensor (the escape character 27 and "8", character 56); and then sets the printer to emphasized mode, characters 27 and 69; it looks better than draft quality.

Line 3 sends that string to the printer.

Lines 4 to 6 are the return address.

Line 7 tells the formatter to feed 8 empty lines and indent to column 40 (or the 41st column on the printer, column 0 is the first).

Lines 8 to 11 are the addressee.

Exit the Editor and select the Formatter. On the prompt, enter the filename you have created with the Editor, but when it requests the printer name, type DSK1.FORMAT or if you wish, follow Joyce Corker's advice and type DSK1.P\_JOHN. Press enter to select all the defaults from then on. Once your file has been printed, select the Editor of TI-Writer, and load file (LF) you have PRINTED, (DSK1.FORMAT or DSK1.P\_JOHN). That looks a little different, doesn't it? Window over (Fctn. 5) and page down (Fctn. 4) to see the whole file. Go to the top of the file by either paging up (Fctn. 6) or go into command mode, Fctn. 9, type in S for Show line, and now type 1, for line 1.

Now, we don't like the 3 line feeds at the top for an envelope, so simply delete them with line delete, (Fctn. 3). Also, we don't want a line feed after the control characters are sent to the printer, so delete the "LF" after it with character delete, (Fctn. 1). Most of the LF's after the addressee are not required either, so enter command mode, (Fctn. 9), type D (enter) for delete, and specify the start and stop lines to delete them (I recommend to start at line 27 to the end of the file — to do this, type in "27 E"). Test your file by entering command mode again, type PF (Print File) enter, and type in PID.LF in this instance, to turn off the

line feed, as the file created by the Formatter has inserted the line feeds you need. If all is well, you can now save that file as say, DSK1.JOHNSENV, for John's envelope. You can also save it as a master copy, and just change the addressee each time you need an envelope. (To type a LF after the line, use Ctl. U, Shift J, Ctl. U.) Remember though, DO NOT REFORMAT this file, or as I said before, you'll have one "heckava" jumbled mess. At this point, you can clean up your disk, and delete the original Editor file, and the file that was printed to disk.

This article may sound long and complicated but actually it is a very easy process. I have thown in a few commands as a tuturial on the Editor also, which made it a little longer. I am at the point that I would like a few suggestions from you on what topics you would like me to cover. If you have a special application that you are having difficulty with let me know... You'd be surprised how many others probably are having the same problems! Write to me in care of the Newsletter, or call 745-22% (wk), 837-1719 (hm.). Or if you have a better way of doing things, share it with us!

#### LETTER FROM STEPHEN SHAW....ENGLAND

#### DEAR OTTAWA....

Greetings from the UK. Matters here are fairly quiet, but Christmas is bringing in a new crop of new owners — it is a pity that the people they bought their consoles from have in many cases sold ONLY the console, failing to pass on even cassette leads — which are not easy to get hold of here.

There is great demand from more established owners for PEBs, and not many boxes to go round- TI never sold them very enthusiastically over here.

I notice from your newsletter you have a SERGEANT AT ARMS- now the Chicago group has one, but we all know that Chicago is a somewhat violent place where everyone carries at least two dozen guns. But Ottawa??? Is there something our newspapers are failing to tell us about Canada?

We seem to be dividing into small special interest groups— Pascal, Machine Code, DIY Hardware and so on. And of course all these new owners who are writing in asking for the address of their nearest shop selling TI software ( there are NONE ).

Following a rather large drop in members in the past year, as unexpanded owners in particular move on to more recent machines with all the extras included, we are approaching a reorganisation of our user groups, in order to ensure continued support. This time next year we expect to still be around — but almost certainly with some changes to organisation and publications!

The machine of the moment here is the AMSTRAD PC512 which is an IBM compatible, with the GEM operating system (as well as MSDOS) with a starting price of just four hundred pounds, or the colour model with 20meg hard disk for under a thousand. AMSTRAD have the UK market pretty well sewn up, with leading models in all sectors, from the SPECTRUM at the low end, to the CPC6128 to the word processor to the PC...

The only other machines here are the BBC ( never a huge seller to private buyers) the Commadore 64! (wow!) which is still holding its price, and a clearout of Atari 800's selling with disk drive for under 150 pounds.

It is notable that new machines lack both reasonable music and speech.

User Groups are being very good at NOT mentioning all these "unreleased modules" that are being passed around — yes TI knows about them — but is there anyone out there with the code for CHOPLIFTER or COMAL? Both of these were in an advanced state when TI pulled out but have so far not surfaced. Anyone?

Hey... what was your October Program of the Month? "Previously \$23" huh? So good you have to keep its name and purpose TOP SECRET?

I am sending on to Bob millions of words for possible publication in your newsletter! and possibly even a book for serialisation? Who knows what you will see in future issues!

In return, one small favour... could you send me an occaisional copy of your newsletter? Maybe the odd disk of new programs just hitting the streets!

Best wishes for 1987, and as Chinese New Year may be hitting you around the time you see this, Kung Hei Fat Choy!

Stephen Shaw

#### T199/4A BOOK

#### (c)1983 STEPHEN SHAW

#### INTRODUCTION

The Texas Instruments Home Computer, TI99/4A, represents an easy introduction to home computing. The machine is supplied with a language called TI BASIC. This simple implementation of BASIC includes useful and easily used subprograms to enable you to use the machines graphics and sound capabilities.

TI BASIC is one of the simpler forms of the BASIC language, and as such you should find it easy to learn. Commands are typed in normally, you do not have to search for special keys. TI BASIC is not a fast language and you should not expect to write arcade speed games in this language. For really fast action games you must either purchase Modules, or the peripherals which are covered later in this book.

When you are ready to move on to more professional areas of computing, the TI99/4A is capable of expansion to an extremely powerful computer, and may even be used as a terminal for a large 'mainframe' computer.

The TI99/4A console on its own is only a start: it is not equivalent to a business minicomputer, and if you wish to use it now for any demanding task you should consult your dealer, who will advise you what extra devices you need to buy.

Many of the words used in this book are the Trademarks of Texas Instruments Incorporated. Their use here does not imply s, onsorship nor endorsement of this book by Texas Instruments.

Texas Instruments follows a policy of continual product improvement, and the operating system of the TI99/4A may be subject to minor amendment.

Read this book ,try a few short programs of your own, as time progresses you will learn how to harness the power of your computer, but remember it will take time and practice.

#### CHAPTER ONE SETTING UP

#### HOW TO PREPARE YOUR CONSOLE FOR OPERATION

This information is included in the manual supplied with your console, but is supplied here, in a slightly different format, to provide you with a central source of information.

Unpack the console carefully. The power supply and television modulator are separate units packed with the console.

If your dealer has not fitted plugs onto the power supply cable, you should attach a mains plug fitted with a 3 Amp fuse.

The power supply may become quite warm, so place it where high temperatures can cause no damage. It will be out of the way if you

place it on the floor, preferably not on a carpeted surface.

You may find that you will use the console for many hours at a time, so give careful consideration to its location: a table or desk with a firm top and room for you to spread your papers books. You will need a chair which allows you to sit comfortably without backache.

If you wear glasses, the tv will not be located at the most comfortable distance whether you are near or short sighted. You cannot damage your eyesight using the computer, but the use of glasses prescribed for the distance of your tv set when you compute, will alleviate problems of eye strain.

The tv modulator connects your tv to the console. Plug the 'DIN' audio plug into the computer and the coaxial plug into your tv. You will need to tune your tv to Channel 36, and it is essential that your tv is able to 'fine tune'. If you have problems, ask your dealer. Some fringing occurs on some colours: this is normal, but you should tune your set for the sharpest picture you can which does not introduce heavy diagonal lines over the entire picture.

When the console has been connected to the mains and to your tv, you may switch on and adjust your tv set for best reception. When properly tuned, the computer sound output should be heard on your televisions loud speaker. It may be necessary to slightly adjust the tuning. To produce a sound output, press any key (except SHIFT,FCTN,CTRL, or ALPHA LOCK) so that the tv display changes to: PRESS:

Instead of pressing 1, press the space bar, and a brief rror tone is produced. If you have difficulty adjusting the tuning to provide both sound and picture together, your television may be unsuitable, and you should consult your dealer. Your computer is now ready for use. Press Key 1 and you are ready to key in a program in TI BASIC.

If you wish to use a TI Module, push it gently into the slot at the right hand side of the computer. The tv screen will flicker and the 'test card' will reappear. Press any key for the 'menu' to select TI Basic, or the contents of the module.

You may need more than one attempt, as module contacts can become tarnished or grimy. If the computer ceases to respond, it is a 'lock out', something which happens with all computers. Do not panic - switch the console off and try again. DO NOT touch the printed circuit board contacts in the module or you may destroy the electronic components within.

#### HOW TO KEY PROGRAMS INTO THE COMPUTER

Your computer is capable of much, but requires a little help. It can do nothing unless it is first programmed either by inserting a preprogrammed module, or keying in a program, written by yourself, or from a magazine.

BASIC (the name given to the 'language' most home computers are programmed in) was once quite standardised, but with each new computer adding new commands, and new features, there is now a great difference in the versions of Basic used in different computers.

Your TI99/4A uses TI BASIC, and your computer can only understand programs which are written in TI BASIC.

BASIC is very similar to English, using common words to instruct the computer what to do, but the computer is very precise in its requirements for the way those instructions are keyed in.

Each command word is separated from any other word or number by a space. Some computers permit you to leave out spaces, but in order to allow you a wide choice of variable names, your 99/4A needs to see those spaces. If you put in a space where one is not required, the computer often removes it itself.

Take special care when entering the number 1 or the letter  $\, I_{\star} \,$  and the number 0 and the letter 0. These can very often look similar

in magazine listings. If you use the wrong one, the computer will usually be unable to RUN the program, and halt with an error message, such as BAD VALUE or STRING-NUMBER MISMATCH.

If the printed program contains DATA lines, check them thoroughly, as one comma too many or too few can cause a "program crash" when you try to RUN the program you have entered.

Learn to use the SHIFT key on the left: if you use the key on the right of the keyboard the inevitable accident will occur and instead of entering a + (SHIFT and =) you may press the FCTN key and the = . This will cause a system reset and you will lose your program.

Take note of the spaces in the printed program: if one is printed, you should enter it!

Listings will run if entered carefully, but occasionally a misprint occurs, or sometimes whole lines will be omitted.

If you do encounter problems, carefully check each line you have entered. Information on 'debugging' or correcting programs can be found in the section on 'How to use TI Basic'

Normally you should key programs in with the ALPHA LOCK key in the DOWN position, unless the listing clearly uses lower case letters, in which event release ALPHA LOCK when entering those letters.

## BASIC TI INPUTS AND OUTPUTS PART 3 MODIFYING THE BEIGE TI-99/4A FOR USE WITH A SECOND CASSETTE

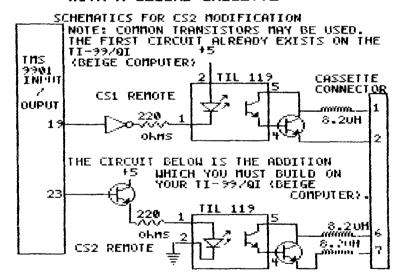

In case you have not heard, all your people with beige TI's lack your CS2 remote! But do not dispair! All is not lost, with the modifications below you can increase your TI's basic logic outputs by a factor of 2 and upgrade your TI so it now posseses 2 outputs interfacable with simple logic circuits!

Those of you who just arrived and possess black and silver TI can feel releived to know that you already possess this device and therefore need not burden youselves with gaining some practical knowledge obout TI's cassette remote(s).

Enough of this babbling, that was just to get your attention, however those of you with beige computers may have noticed that a second cassette ignores the remote. Their happens to be a very good explaination for this phenomenon, THE REMOTE DOES NOT EXIST even through BASIC still accepts CS2 as a valid filename. The only thing that is missing is an optocoupler, 2 transistors, 2 coils, and a resistor.

NOTE: The TI console schematics for BOTH computers are recommended for this modification, however the schematics for the TI-99/QI (beige machine) use reverse logic for their remote. The above diagram duplicates the remote on the black and silver computer instead because an inverter is not required.

When building CS2, the opto-coupler is piggy-backed on the existing opto-coupler with pins 3 and 6 soldered to the existing opto-coupler. The resistor, transistors and coils

- STEP 1:Drill two tiny holes between the existing coils to allow the added coils to connect to the cassette port connections( pin 6 and 7 ) on the underside of the board.
- STEP 2: Mount the opto-coupler.
- STEP 3: Insert the coils connecting one end of each to the cassette conector and the other ends to the outer transistor.
- STEP 4: Connect (I really mean solder) the transistor to the opto-coupler as shown in the diagram.
- STEP 5: Ground pin 1 of the opto-coupler.
- STEP 6: Connect the base of the inner transistor to the 9901 input/output chip as shown, connect the collector to +5.
- STEP 7: Insert the resistor between the emiter of the inner transistor and pin 1 of the opto-coupler.

WARNING: check to make sure you have not accidentally shorted +5 V with ground or you may blow your power supply.

Basically this is how it works:
-1. BASIC controls pin 23 on the 9901 interface chip, when it goes high it will allow the cassette to run, when it is low it will prevent to cassette from running.

- $^{\rm -}$  2. The signal coming out will be amplified by a transistor in order to power the led inside the optocoupler.
- $\,$  3. That led will turn on whenever pin 32 of the 9901 interface chip goes high , when that occurs the light sensitive transistor in the optocoupler will also turn on.
- 4. The last transistor will when in its turn , turn on effectively shorting pins 6 and 7 on the cassette connector and allowing current to pass through them. When the transistor is off an open circuit between pins 6 and 7 occurs preventing current from passing through.
- 5. The coils are there to filter out "noise" produced by the cassette.
- $^{\rm -}$  6. The resistor is used to cut down the voltage to the led since  $^{\rm +5}$  V is produced by the transistor in the "on" state and yet the led can only take 3 V Note: Do not attempt to prove me wrong on the neccesity of that resistor, I blew two optocouplers thinking that the resistor was unimportant.

One more thing, for those of you how are failly familiar with circuitry, there may be an unused inverter in the beige computer, if you find one, then you can wire up CS2 the same way CS1 is wired up, using inverted logic.

DEBUG

There was a gremlim got into Nov. issue of the Forth Tutorial the 4th paragraph should read as follows:-

: SEE 252 22 DO I DUP. 7 VWTR KEY 2 = IF ABORT ENDIF LOOP;

NOT AUTHOR'S FAULT. Sorry about that.

#### OPEN #2-1987:

#### SOFTWARE CONTEST-QUICK REFERENCE

The following gives relevant information for our software contest:

- 1. At the last general meeting, it was decided that the grand prize to be drawn at the TI-FEST would be an Horizon Ramdisk.
- 2. The contest is open to all paid up members including affiliated groups.
- Affiliated groups are eligible in the groups' name and not in individual names.
- 4. The closing date for submitting entries is at the March 3, 1987 general meeting.
- 5. Enquiries may be directed to the following contest chairpersons (before 9.00 P.M.):

Thom Mercer: 837-9449 Henri Monat: 824-0941

#### TIUG CASSETTE LIBRARY

#### TABLE OF CONTENTS

|                                                                                                    | ***************************************                                                                                                |                        |                                                                                                    |          |                                                                                                    |                 |
|----------------------------------------------------------------------------------------------------|----------------------------------------------------------------------------------------------------|------------------------|----------------------------------------------------------------------------------------------------|----------|----------------------------------------------------------------------------------------------------|-----------------|
| Games(03)<br>*******                                                                                                    | Games(04)<br>*******                                                                                                    | ÷                      | Games(05)<br>*******                                                                                                    |          | Games(06)<br>******                                                                                                    |                 |
| 3D Tic Tac Toe \$ Backgammon Basic Golf Bingo \$ Chaos Hangman-BB Lucky 7 Paint Duel \$ Potshot \$ Solar Position Space Belt Space Command \$ Irucker \$ | Cribbage Goblin Goldrush Invasion Jumping Jack Lost Ruins Paratrooper Pursuit Shimmy                                                   | \$<br>\$\$\$<br>\$\$\$ | 1-Arm Bandit Anti-Aircraft Bombrun Draw Poker Force I Mastermind Maze Race Number Scramble Party Games Etch-a-Sketch Space Attack Swamp Zombie Hunt the Wumpus | \$       | Air Combat Backgammon Battlestar Chuck-a-Luck Egg Hunt Hideen Maze Monster Match Murder Passages Starfight Success-2 Targets | \$<br>\$        |
| Games(07)<br>*******                                                                                                    | Games (08)<br>******                                                                                                    |                        | Games(09)<br>*******                                                                                                    |          | Games(10)<br>*******                                                                                                    |                 |
| Bacarat \$ Biorythm \$ Biorythm \$ Demetan \$ Jet \$ Puissance-4 \$ Quest \$ Reactor Sea Battle San Fran Tourist\$ Skiing \$ Strategy Tacoman \$ Void \$ |                                                                                                    | \$<br>\$               | Air-Sea Battle Biorythm County Fair Derby Deathship Dragon's Maze Helicopter Attack Iapetus Kingdom Kismet Paint Duel Tic Tac Toe                              | /<br>(\$ | Gokart<br>Golf                                                                                                    | * * * * * * * * |
| 24 Basic Games(A)<br>********                                                                                                    | 24 Basic Games(                                                                                                    |                        | Ext. Basic (I)<br>******                                                                                                    |          | Sports<br>*****                                                                                                    |                 |
| Bagrls<br>Blackjack<br>ET Typing<br>Planetfall<br>Space Warz<br>lic Tac Toe<br>Wumpus Hunt<br>Loan<br>Mortgage(USA)                                      | Floor Covering<br>Recipe Converte<br>Yarn Estimator<br>Address Book<br>Card List<br>Trip Planner<br>Character Edit<br>Gen'l Conversion |                        | Interplanet Rescu<br>Space Patrol<br>Sprite Chase<br>Quest<br>Helicopter Attack<br>Chicken Helper<br>Dogfight(J-sticks<br>Goldrush<br>Casino Royale            | ĸ        | BaseballIX BaseballX Football Football1 Bowling                                                                              | ***             |

| Present Value                                                                                                    | Outliner                                                                                                    | Inamaze                                                                                                    | Monster Match                                                                                                    |
|----------------------------------------------------------------------------------------------------|----------------------------------------------------------------------------------------------------|----------------------------------------------------------------------------------------------------|----------------------------------------------------------------------------------------------------|
| Car Maintenance<br>Future Value<br>Check Book<br>Wallpaper/Paint                                                                                                    | Astrostorm<br>Geometrie<br>Phone Cost Monitor<br>Snertle                                                                                                    | Alphablast(keyb'd)<br>Crazy Climber<br>Pearl Harbour<br>Tacoman<br>Alphablast(Joyst.)<br>Runway 180                                                                 |                                                                                                    |
| Speech (01)<br>********                                                                                                    | Speech(02)<br>********                                                                                                    | Musical(01)<br>******                                                                                                    | Musical(02)<br>*******                                                                                                    |
| Caboose TE2-SP Change Division \$ SP Farm Song TE2-SP Speech Generator " Lincoln's Speech " Planets Speak \$ SP Speaksong TE2-SP Speech Builder SP\$ Speech Demo SP\$ Speech Demo SP\$ Teco Verbose \$ SP Word Twins TE2-SP | Help' \$ Rocky 1 TE2 Rocky 2 " Rocky 3 " Rocky 4 "                                                                                                    | Bouree \$ Fur Elise \$                                                                                                    | Beethoven Composer 1 Composer 2 \$ Music Editor \$ Music Box Dancer Mother Goose SP-0 Mozart Music Skills Mystery Melody 1 Mystery Melody 2 Organ Play Music \$ M-ED Prelude Random Music The Sting |
| Musical(03)<br>********                                                                                                    | Musical(04) ?<br>********                                                                                                    | Musical(05) ?<br>********                                                                                                    | CAI-Math(01)<br>******                                                                                                    |
| Rumble Ree<br>Chopsticks<br>Create Music<br>Name That Note<br>Star Trek<br>Star Wars<br>This Old Man<br>Larry's Fiddle<br>Valse<br>Witch Dance                                                                              | Alphasong Aussie Fair Candy Man Dixie Finale Godfather Mame Music Anonymous Music Word Music Magic Music Synthesizer Musique Oh Susanna Phil's Tune Sounds                    | Amazing Grace Breeze Along Elephant Walk Fiddler Music Music Maker Penny Lane Raindrops Rising Sun San Jose Sunglasses Yesterday Time In a Bottle You Light-My Life | Tiny Math \$ Number NIbbler \$ Math Race Math Drill Math Aids \$ Math for Kids First Math Division Counting Counting Fun                                                                            |
| CAI-Math(02)<br>********                                                                                                    | CAI-Misc.(04)                                                                                                    | CAI-Misc.(06)                                                                                                    | CAI-Misc.(07)<br>********                                                                                                    |
| Algebra-I Barnyard Math \$ Fractions Color Math Cootie Math Derivative Formulae Menu Math Simple Beam \$ Snurtle Super Fly \$ Trigonometry                                                                                  | Animals Birds \$ Flowers \$ Trees \$ Vitamins Build the USA \$ Capitols \$ Spelling Bee Constellations Elements \$ Files Tutorial \$ Findex Flag-O-Rama Money \$ Mots Pel Mel | Diagraphs \$ Morse Morse1 Morse Code Speedread/Type Spell Down \$ Spell Score \$ Sun Test Type-Teacher Words Write a Story Name Bones \$ Solar System \$            | Calorie Cop ESP Tester Letter Builder Morse Coder Numerology Participes Planet Fact Presidents Same-Diff1 Same-Diff2 Same-Diff3 Same-Diff4 Seastates Teeth Typing Invaders                          |
| Utility(05) ? *********                                                                                                    | Utility(07)<br>********                                                                                                    | UTILITY(08)                                                                                                    |                                                                                                    |
| Addmachine Business # 4 Calculator Compinvent Deleter Finance Math Finance # 8 Geosatel H-Pad Labelmaker Line Editor                                                                                                    | Average Income Bargrapher Black Book \$ Calendar Cheque Account Flight Plan PR Fraze Craze \$ Freezer Home Budget Joystick                                                    | Homeadis \$ Mortgage \$ Address Book Alpha Sort Calendar \$ Conservation Financial Whiz \$ Coupon Counter Geneaology Kitchen Aids \$ Stock Market                   |                                                                                                    |

Logic Test Mortgage Overland Phone Cost Truth Table VCR Filer Metal Converter Text Processor Disassembler 1 Disassembler 2

Taxes \$
The Biller
Yarn Estimator M

? Pgms. not yet checked as to Basic vs XBasic

#### TIMP Tips and Techniques

#### Steve Zimmerman

Well, I said once that I didn't do windows, and that's what my last several columns were about, so, having DONÉ windows, let's move to another topic. I have mentioned several times the use of the NAME function, so let's cover the varied uses of the NAME command in this column.

NAME allows you to assign a name or label to a cell or range of cells. Sounds simple enough, doesn't it. Well, it is! It can also be useful! For example, let's say that you are setting up a sheet to figure taxes, commissions, or anything which uses a percentage which may vary from time to time, but which remains constant throughout the sheet. You can enter this percentage in just ONE cell, ONE time, NAME that cell, and refer to that cell BY NAME in your formulas! Thus, when the prcentage changes, you need only change it ONCE, rather than changing it in EVERY formula! This can save a lot of time editing formulas!

NAME is also used to make formulas easier to understand, by NAMEing cells and using the NAMEs in formulas. It's much easier to understand "INCOME-SUM( EXPENSES)" as being an appropriate formula for PROFITS, than "R25C34-SUM( R27C2:R29C13) ", isn't it! Of course, NAMEing cells (or groups of cells) uses up memory, so, if your sheet is getting close to its maximum possible size, you may need to dispense with the NAMEs. When I refer to ranges, or groups of cells, a single NAME can refer to more than one cell. In the example above, the NAME "EXPENSES" refers to R27C2:R29C13, a range (or group) of cells. In this case, there would be labels in R27C1, R28C1, and R29C1 indicating the type of expenses, and the individual entries would probably be monthly totals for each row. The NAME which you use can be a label, or you can assign any NAME you wish. NAMEs cannot have spaces in them, however, so if your label has spaces, MulTIplan will fill the spaces with underline characters (), so, if the label was "Total Expenses", the NAME would be Total Expenses".

If there is a label in the cell where your cell pointer is, MulTIplan will propose that label as the name of the cell or range of cells to be named. You can accept this or override and enter something else. NAMEs don't have to show, however. You can NAME a cell without labeling it with text.

To NAME a cell, you key N, or move the command line cursor to the command NAME and press Enter. MulTIplan will show: NAME: define name: (and the proposed response, if any) to refer to: (the cell the cell pointer is in). Enter the NAME you wish to use, and use the TAB (ctrl 2) to move to the "to refer to:" field. (The first time you do this, MulTIplan will access the system disk.) You can now enter the cell coordinates, either by typing them in or by using the arrow keys to move the cell pointer. Move the cell pointer to the first cell if you are NAMEing a range, key a colon (:), and move the cell pointer to the last cell in the range, and press Enter. You have NAMEd something! (I christen thee ...)

The Xternal Copy refers to cells to be copied from supporting sheets by NAME, so, if you plan to link sheets, you will have to name the cells or ranges of cells you need to copy from one sheet to another. (More on Xternal commands another time!)

To unNAME something, you enter the NAME you used in the define name: field, key ctrl 2 (tab), and MulTIplan will show what that NAME is defined as refering to. Use fctn 0 (delete forward ) to blank out the to refer to: field, leave it blank, and hit Enter. You have UnNAMEd it—that NAME now refers to nothing!

That will be enough NAME calling for now (and we won't count the NAMEs you use when a 4,000 cell sheet starts to recalculate when yhou didn't want it to!). Let me know what you'd like to hear about next on MulTIplan!

#### THE DISK CONTROLS part 2

#### By Michael A. Ballmann

The FDC recognizes some data bytes as special when a write track command or a read command is given. These bytes and their meaning are:

```
F7-Write CRC characters used in error checking F8-Data address mark (deleted data) Aa=11 F9-Data sddress mark (user defined) Aa=10 FA-Data address mark (user defined) Aa=01 FB-Data address mark (user defined) Aa=00 FC-Index address mark (hole in disk) FD-Spare (no special meaning) FE-ID address mark
```

When data is written it is intermixed with a clock bit betweem each data bit. In order to easly identify address marks they are written with some clock bits missing. The special coding is why data can not be written to the disk with the write track command.

When the FDC sees an F7 byte on write track, two bytes of data to be used for error checking are written. Remember TWO bytes.

```
GAP AM TRACK# SIDE SECTOR# SECTOR-LEN CRC
```

The ID field tells the FDC where it is. This information indicates track 40 and sector 9 on a single sided disk with a sector size of 256 bytes. By changing this information or putting it someplace else on the disk, the data in the sector will not be found with the TI DOS (disk operating system). This a type protection used prevent backup of their software.

Under the 'IBM' disk format (TI's also 01) the sector length is used as a shift value of 0 to 3 giving a sector length of 128 to 1024 bytes. If the 'b' bit in the read and write commands is a zero, the length byte is used as a multiplyer. That's 16\*(sector length)=bytes in sector, giving a sector length of 16 to 4096 bytes. (Don't use the reserved bytes F7 to FE.)

```
VREG1
            BSS
                                          SET-UP REGISTERS
                      20
                                          DATA FOR CONVERSION
DATA FOR CONVERSION
                      0030
H30
            DATA
HO7
TRACK# DATA 0000
SCRENO DATA PRESS, 0000
PRESS DATA 02E2,22 ADDRESS AND LENGTH
TEXT 'SELECT TRACK TO READ >'
GET# DATA VREG1, BEGIN BLWP POINTERS
BEGIN LI RO, 2000 BYTE TO WRITE
LI R1, 0300 BYTES TO CLEAR
LI R2, 0000 ADDRESS TO START
CLEAR SCREEN
GET POINTER
            DATA
H<sub>0</sub>7
                      0007
                    RIO, SCRENO
TEXTO
                                          HET POINTER FOR SCREEN
                                          WRITE SCREEN
 ***********************************
 * KEY SCAN
 LI R1, 02F8
LWPI 83E0
                                        LOAD WRITE LOCATION USE GPL REGISTERS
            LWPI
KEY
            BL
                      OOOE
                                          SCAN KEYBOARD
```

```
LWPI VREG1
                                 GO TO MY REGISTERS
         CLR
               RO
                                 CLEAR RO.
                                GLT KEY
CHECK FOR NO KEY
YES. KEY PRESSED
USE GPL REGISTERS
GO TO SCAN ROUTINE
USE MY REGISTERS
         MOVE
               8375,R0
R0, FF00
KEY
         \mathbf{CI}
         JNE
KEY1
         LWPI
                 83E0
         RI
                 000E
         LWPI
               VREG1
         MOVE
                 8375,RO
                                 STORE KEY
               RO. OF
         CI
                                 WAS KEY ENTER?
         JEQ
                                 YES.
               RO.
KEY1
         \mathbf{c}_{\mathbf{I}}
                    3000
                                 WAS KEY ZERO OR HIGHER?
         JĒT
CI
                                 YES
                     3A00
                                 IS KEY GREATER THAN 9?
                RO,
         JLT
                DECODE
                                 YES. DECODE AND DISPLAY
IS KEY LESS THAN 'A'?
                    4100
         \mathbf{c}_{\mathbf{I}}
               RO, 4
KEY1
         JLT
                                 YES.
                    4600
         CI
               RO.
KEY1
                                 IS KEY GREATER THAN 'F'?
         JGT
                                 YES.
                                 MOVE KEY TO R5
GET WRITE LOCATION
                RO,R5
DECODE MOV
         MOV
                R1,R2
                                 ADJUST WRITE LOCATION
SET-UP WRITE ADDRESS
WRITE KEY TO SCREEN
         INC
                R1
         BL
                ADDST1
         MÖVB R5, 8COO
SWPB R5
                H30, R5
                R5, 000A
SAVE
         CI
                                 IS KEY A HEX DIGIT?
         JLT
                                 NO.
               H07,R5
R8,4
                                 MAKE A HEX DIGIT
SAVE
         SLA
                      continued
         SOC
                R5, R8
                                 STORE NUMBER IN R8
                                 GET NEXT KEY
MASK OFF MISTAKES
SAVE TRACK TO READ
RETURN TO READ PROGRAM
              KEY
         JMP
         ANDI RB, OOFF
MOV RB, TRACK#
ENTER
         RTWP
               R11,R6
*R10+,R0
R0,R0
RETN6
                                 SAVE RETURM
GET POINTER TO TEXT
WAS IT LAST TEXT?
TEXTO
TEXT1
         MOV
         MÖV
         MOV
                                 YES.
GET WRITE ADDRESS
GET LENGTH
         JEQ
                *RO+,R2
*RO+,R1
ADDST1
         MUV
         MOV
                                 SET UP VDP ADDRESS
         BL
                                 WRITE DATA
ADJUST COUNT
WTEXT1 MOVB *RO+, BCOO
         DEC
         JNE
                WTEXT1
                                 DONE? NO
         JMP
                                 GO FOR MORE TEXT
                TEXT1
***********
* CLEAR SCREEN
SAVE RETURN
SET-UP VDP WRITE ADDRESS
CLEAR MOV R11,R6
         BL
                ADDŠT1
                                 WRITE BYTE
ADJUST COUNT
WLOOPA MOVE RO, 8COO
         DEC
                R1
                                 LAST BYTE? NO.
         JNE
                WLOOPA
                                 RETURN
RETN6
         В
                *R6
***************
* SET-UP VDP WRITE ADDRESS
***********
         AI R2, 4000
SWPB R2
ADDST1 AI
                                 MAKE A WRITE ADDRESS
         MOVB R2, 8CO2
SWPB R2
MOVB R2, 8CO2
                     8C02
                *Rii
                                 RETURN
```

Next month we put these two segments together.

#### NEW FROM MONTY SCHMIDT: GPL LINKER V1.1 Run Time Version

GPL Linker is an ingenious program that places the power of Graphics Language Programming (GPL) at your command. No extra hardware is required beyond standard 32k and disk system. In short, Linker creates runnable program files from compressed (or uncompressed) GPL Assembler object files. You can then run these programs with "Option 5 Run Program Files" of the Editor Assembler Module.

Up to 24k GPL programs can be developed and run on standard 32k systems. Included in the run time version are two demonstration programs and "CONVERT," a public domain conversion program that converts MS BASIC statements to TI BASIC statements. Price: \$21.00 CDN funds \$15.00 US funds.

now \$49.95 w/Linker \$59.95 plus Intern \$69.95 add \$3 shipping

#### ENHANCED ssemb

NØW with high memory loader package

UNLOCK ALL THE SECRETS! New GPL Assembler Version 2.1 available exclusively through Ryte Data.

This program provides the power to write, edit and assemble true GPL programs for the TI 99/4A. Create code that accesses console operating system routines directly. Develop programs that Requires: 32k memory, disk drive(s), TI Editor Assembler use the GPL Interpreter and all the features of the TI 99/4A.

This package includes the GPL Assembler disk, printed documentation, GPL tips and hints, update support service and commented GROM/ROM listings (with the book "INTERN"). An example for a command module type GPL program is included with source, object and list files on disk.

package. Printer/RS-232 recommended.

#### R/D COMPUTING

#### **Technical Newsletter**

with Bill Gronos on assembly!

We have a vision. Our vision is one of continued TI 99/4A support. We're dedicated to the power of the machine. From the novice to the experienced computer user; for management, home, education, entertainment or advanced applications our publication "R/D COMPUTING" is for you. TI never revealed all the important inner workings of the 99/4A. We bring you this vital information every month.

A major feature of R/D COMPUTING is the regular "upgrade projects." These electronic construction projects are designed to give the 99/4A owners more features and improvements. For example, it is possible to increase the speed of your computer with a very simple part and switch. Each month we present new circuits, diagrams and projects for your computer.

From the moment your new subscription arrives at your home, you will have access to critical technical information that makes your computer more valuable, powerful and versatile.

We believe that the TI 99/4A deserves new products, innovative hardware, software, information and a dedicated technical publication. This is what makes a computer "viable" in the fast paced microcomputer industry. Now that the 99/4A has been 'opened up,' all the secret information is available. You can have all these benefits and more each month, SUBSCRIBE NOW!

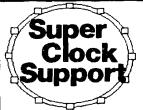

Designed for the CorComp Clock Peripheral-Triple Tech Card or Stand-alone models. This utility package provides more functions for use in your Extended Basic programs. Direct access to the clock ROM at assembly speed gives you these features: three independent timers to set and read; alarm function; two interrupt routines to display time and date on screen with CTRL T-continuously or on your

command; all time and date displays are in 12 or 24 hour format using TEXT. This program also allows the week, date and time to be set independently rather than all together.

Program disk is not copy protected to allow you full use in your Extended Basic programs, Package includes disk and instructions. Only \$17.95 plus \$2

As reviewed in Micropendium October 1985. This command module gives you all the features of Extended Basic PLUS 40 new commands.

Totally compatible with TI's XB, this enhanced version gives your programs more power to access your 99/4A. Commands such as MLOAD, MSAVE. VPEEK, VPOKE, GPEEK are superior to most other Basic environments. Various demo programs and new applications using high resolution graphics make this module a "must" for Extended Basic users. Comes complete with a 95 page manual, Requires console and 32k, \$75.00 (US) plus \$2 shipping.

### BASIC

New Basic Compiler that is finally easy to usel Supports virtually all Basic and Extended Basic commands in

existing programs. Simply load and compile programs from a menu driven directory on your screen. No extensive re-writing, variable declarations or conversions are required. Compiler produces code-list in one pass containing all variable addresses and jump list. Package includes Extended Basic Loader, Floating Point Loader, Integer Loader, Disk Menu program and DSR program for the Compiler support. This Compiler cannot unravel DEF statements and stops on the END statement—no SUB's allowed. TRACE, BREAK, ON ERROR, CALL LOAD and CALL LINK may produce execution errors. Requires 32k, disk. Price: \$20.00 plus \$2 shipping (US funds).

#### \$14/year-back issues 3-15 available

THANK YOU! Our business has grown 300% this year. To show our appreciation we are giving away hundreds of dollars in TI products to 99/4A owners or users groups. To enter drawing, (no purchase necessary) send your name and address on a postcard to Ryte Data. For subscribers to R/D Computing we are giving away XBII plus, 32k memories, GPL Assembler package, etc. Enter your subscription today!

Prices listed in U.S. funds.

New catalogue available.

(705) 457-2774

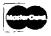

LENNIUM COMPUTERS 210 MOUNTAIN STREET HALIBURTON, ONTARIO KOM 1S0 TELEX 06-986766 TOR. ATTN: RYTE DA KIC JEY Lower Level in Le Centre 837-1844

M.A 00:8 M.9 00:8

NB40 MOM TO TAB

Special prices on photocopies

OFFSET PRINTING . LAYOUT . PHOTOCOPYING

TNIA9 NIMOM

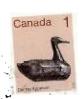

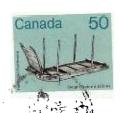

FROM

P.O. BOX 2144, STATION D, OTTAWA \*\*\* ONTARIO, CANADA KIP 5W3